# API - Deleting Resellers, Power Users, and their **Associations**

The following example demonstrates how to delete resellers, Power Users, and their associations. A PHP file called

Delete\_Reseller\_Power\_User\_And\_Their\_Associations.php can be found in <installdir>/apisamples. Read more in [Accessing Example API Functions](http://wiki.r1soft.com/display/CDP/Accessing+Example+API+Functions).

The PHP script finds and deletes objects in the system and prints the following result messages on the screen:

- "Successfully retrieved all the users" / "No user found with the specified ID" / "Failed to get the specified user"
- "Successfully retrieved all the agents" / "No Agents are owned by the specified user" / "Failed to get the specified agent"
- "Successfully retrieved all the volumes" / "No Volumes are exclusively assigned to the specified user" / "Failed to get all volumes"
- "Successfully retrieved all the diskSafes" / "No Disksafes are associated with the agents owned by the user" / "Failed to get all Disk Safes"
- "Successfully retrieved all the policies" / "No Policies are associated with the disksafe assigned to the agents owned by the user" / "Failed to get all the policies"
- "Failed to delete user" / "User deleted successfully"
- "Failed to delete all policie(s)" / "All policie(s) deleted successfully"
- "Failed to delete all Disk Safe(s)" / "All Disk Safe(s) deleted successfully"
- "Failed to delete all Agent(s)" / "All Agent(s) deleted successfully"
- "Failed to delete all Volume(s)" / "All Volume(s) deleted successfully"

Sequence of Automated Actions

The following steps can be accomplished by using this script:

- 1. Get a user with the specified ID. If the ID does not exist, then exit or store the user ID.
- 2. Get Agent IDs which have the specified user ID as their owner. Store all of these Agent IDs.
- 3. Get Disk Safes which have the specified Agent ID. Store the Disk Safe IDs.
- 4. Get policies which contain Disk Safe IDs in the Disk Safe IDs list. Then store the Policy IDs.
- 5. Delete all Policies using the Policy IDs stored in the above step.
- 6. Delete all Disk Safes using the Disk Safe IDs stored in the above step.
- 7. Delete the Agent using the stored Agent ID.
- 8. Delete the Volume using the stored Volume ID.
- 9. Delete the User using the stored User ID.

How to Fulfill Appropriate Actions in the CDP User Interface

Below, you can find the steps to take in the program user interface in order to perform the same actions as the script. We also provide you with screen-shots illustrating the scripts for every step.

[Defining Server Configuration Parameters](#page-1-0) | [Retrieving a User](#page-1-1) | [Retrieving Agents](#page-3-0) | [Retrieve Disk](#page-4-0) [Safes](#page-4-0) | [Retrieving Policies](#page-6-0) | [Deleting the User and its Associations](#page-7-0) | [Deleting the Agent, Disk](#page-7-1) [Safes, and Policies](#page-7-1) | [Deleting Volume](#page-9-0)

<span id="page-1-0"></span>Defining Server Configuration Parameters

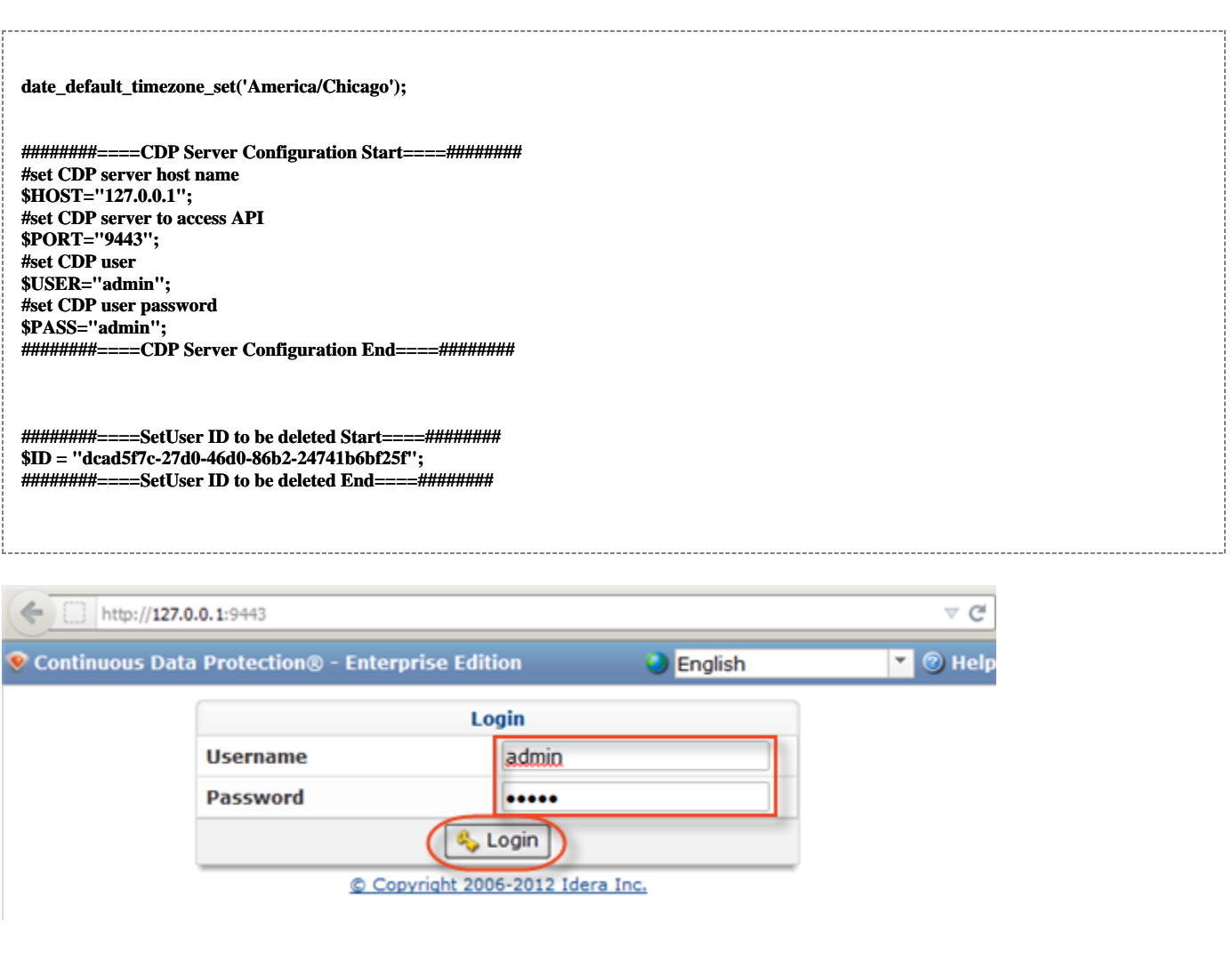

<span id="page-1-1"></span>Retrieving a User

**########====Get User Start====########**

 **try{**

 **\$userClient = new soapclient("https://\$HOST:\$PORT/User?wsdl", array('login'=>"\$USER", 'password'=>"\$PASS",**

```
 'trace'=>1,
    'cache_wsdl' => WSDL_CACHE_NONE,
    'features' => SOAP_SINGLE_ELEMENT_ARRAYS
      )
  );
  # get all the Users
  $allUsers=$userClient->getUsers();
  echo "Successfully retrived all the users \n";
  foreach($allUsers->return as $tmp) {
  // check to see if the specified user id matches the any of the retrived user ids
  if (isset($tmp->id) && $tmp->id == $ID){
   // if it matches store the id
   $selectedUserID = $tmp->id;
   break;
  }
  }
  // if nothing matches then exit the program
  if (!isset($selectedUserID)){
  echo " No user found with the specified ID $ID \n" ;
  exit(1);
  }
 }
 catch (SoapFault $exception)
 {
  echo "Failed to get the specified user \n";
  echo $exception;
  exit(1);
 }
########====Get User End====########
```
1.1 Get the User with the specified ID.

To find a User by username, follow the instructions below.

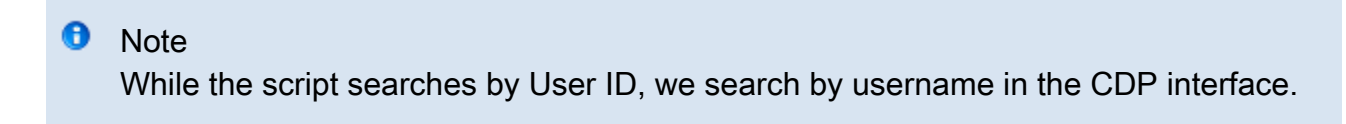

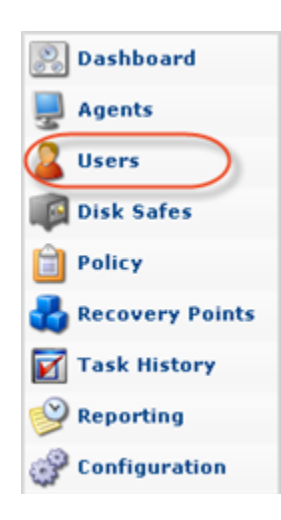

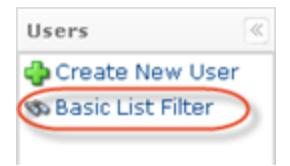

## 1.2 Click "Filter."

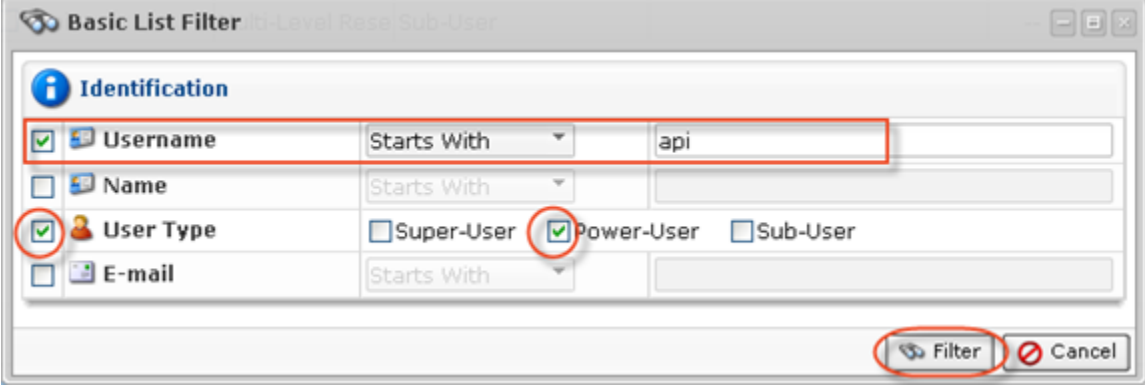

## 1.3 The found Users are displayed in the list.

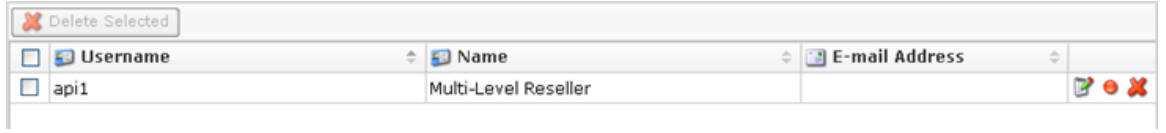

#### <span id="page-3-0"></span>Retrieving Agents

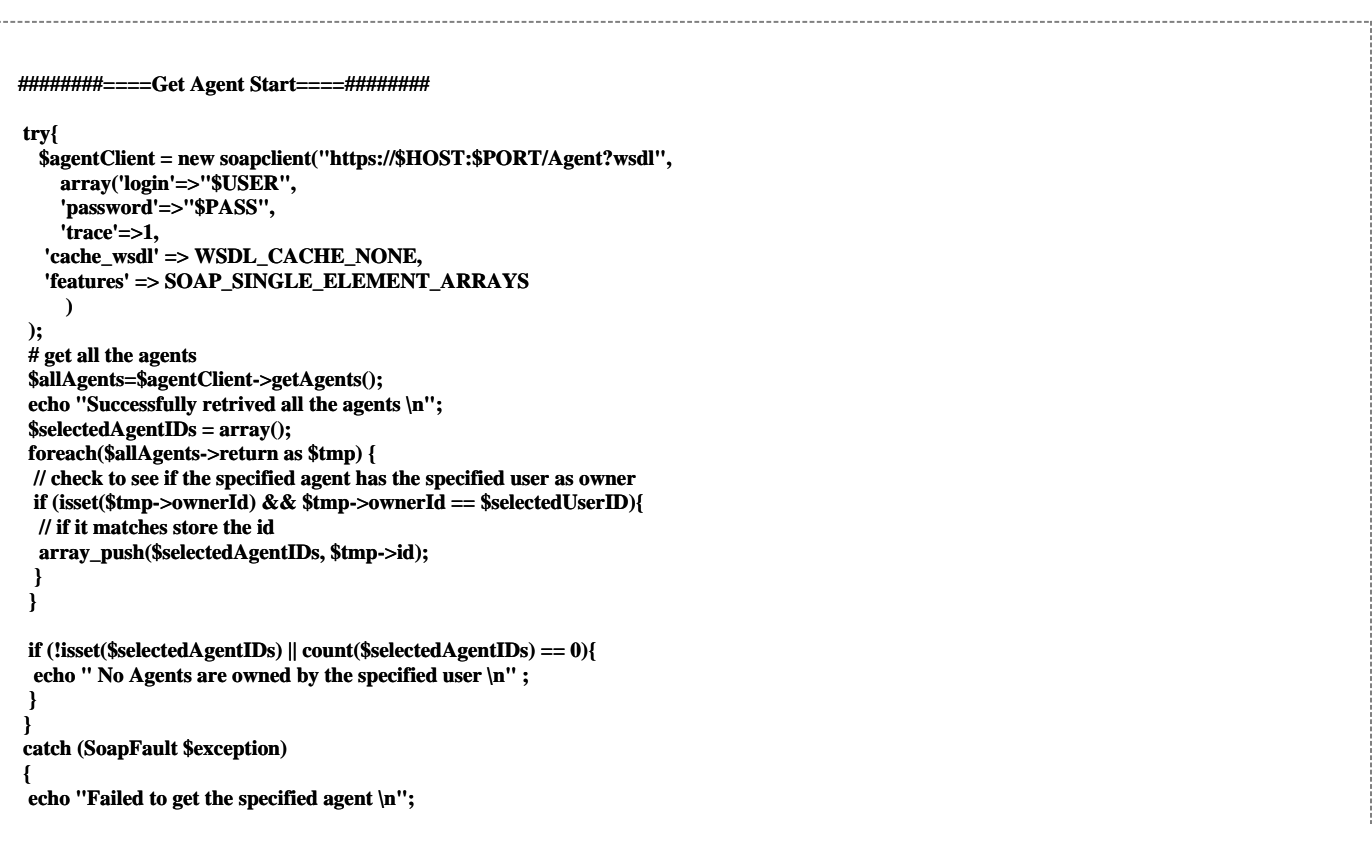

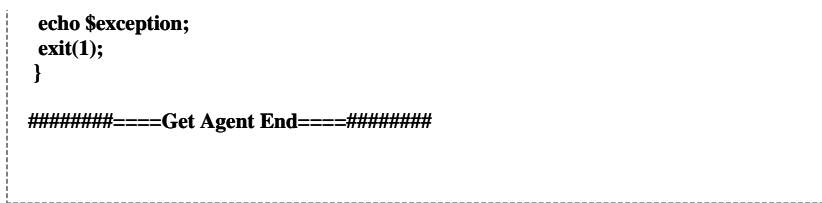

Get all Agents which have the specified user ID as their owner.

### Select the "Agents" tab to list all associated Agents.

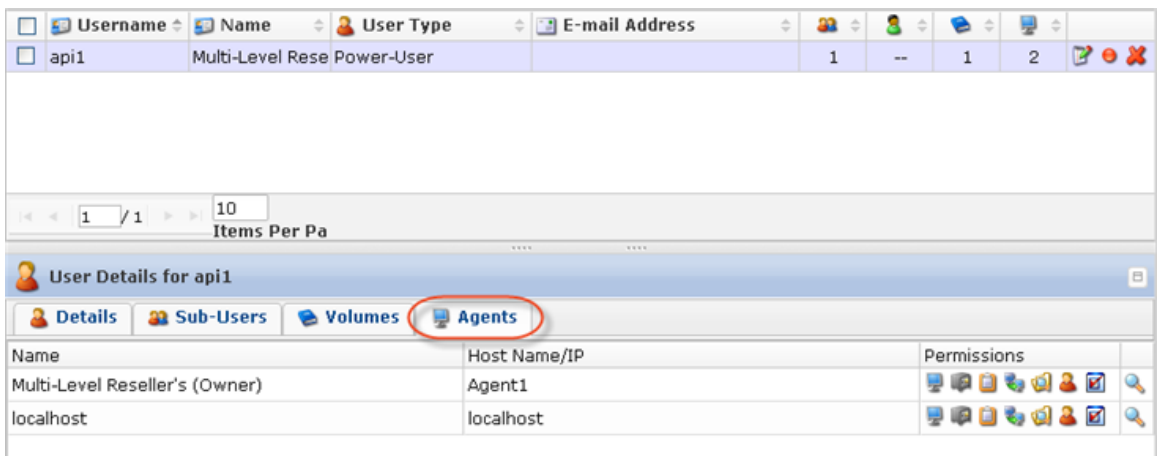

```
Retrieve Disk Safes
```

```
########====Get Volumes Start====########
 try {
  $volumeClient = new soapclient("https://$HOST:$PORT/Volume?wsdl",
  array('login'=>"$USER",
  'password'=>"$PASS",
  'cache_wsdl' => WSDL_CACHE_NONE,
  'features' => SOAP_SINGLE_ELEMENT_ARRAYS,
  'trace'=>1)
  );
  $allVolumes=$volumeClient->getVolumes();
  echo "Successfully retrived all the volumes \n";
  $selectedVolumeIDs = array();
  foreach($allVolumes->return as $tmp) {
  // check if the user is assigned the volume and the user is the only user in the assigned list
  if (isset($tmp->userIDs) && count($tmp->userIDs) == 1 && in_array($selectedUserID, $tmp->userIDs)) {
   // if the above condition is true put the volume in the volume id in the selectedVolume list
   array_push($selectedVolumeIDs, $tmp->id);
  }
 }
  if (!isset($selectedVolumeIDs) || count($selectedVolumeIDs) == 0){
  echo " No Volumes are exclusively assigned to the specified user \n" ;
  }
 }
 catch (SoapFault $exception)
 {
  echo "Failed to get all volumes \n";
  echo $exception;
  exit(1);
 }
```
**########====Get Volumes Start====########**

```
########====Get DiskSafes Start====########
 try{
  $diskSafeClient = new soapclient("https://$HOST:$PORT/DiskSafe?wsdl",
  array('login'=>"$USER",
  'password'=>"$PASS",
  'trace'=>1,
  'cache_wsdl' => WSDL_CACHE_NONE,
  'features' => SOAP_SINGLE_ELEMENT_ARRAYS)
  );
  // retrive all the ids
  $allDiskSafes = $diskSafeClient->getDiskSafes();
  echo "Successfully retrived all the diskSafes \n";
  $selectedDiskSafeIDs = array();
  foreach($allDiskSafes->return as $tmp) {
  // check if the disksafe has a valid agent set and it's id == the agent to be deleted
  if (isset($tmp->agentID) && in_array($tmp->agentID, $selectedAgentIDs)){
   // if the condition is true store then store the ids
   array_push($selectedDiskSafeIDs, $tmp->id);
  }
 }
  if (!isset($selectedDiskSafeIDs) || count($selectedDiskSafeIDs) == 0){
  echo " No Disksafes are associated with the agents owned by the user \n" ;
  }
 }
 catch (SoapFault $exception)
 {
  echo "Failed to get all diskSafes \n";
  echo $exception;
  exit(1);
 }
########====Get DiskSafes End====########
```
1. Select the "Volumes" tab to list all assigned Volumes.

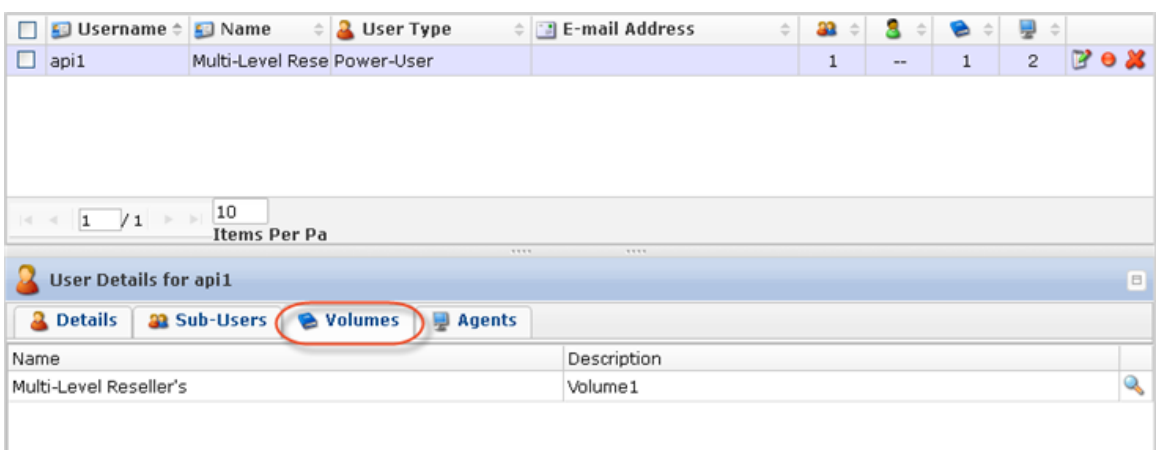

2. Click on the "Detail" icon in front of the Volume to drill down to the Disk Safes.

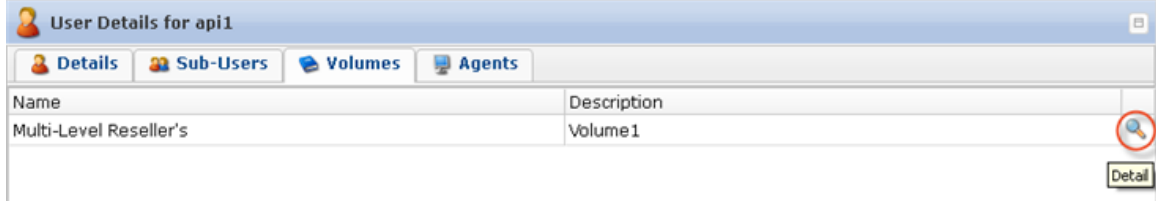

3. In the displayed window, select the "Disk Safes" tab to list the Disk Safes assigned to the selected Volume.

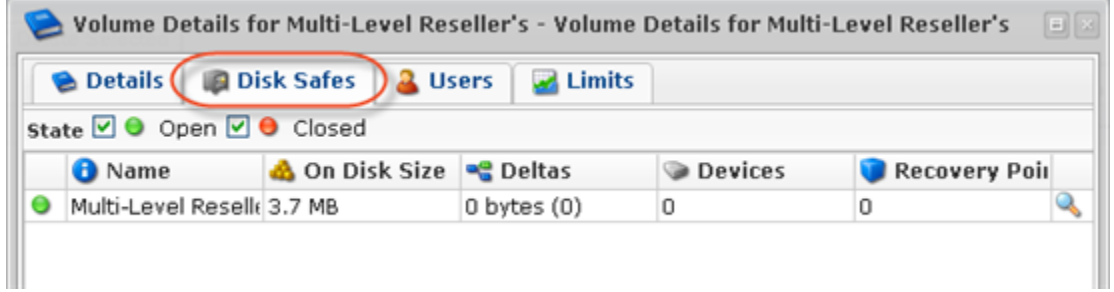

<span id="page-6-0"></span>Retrieving Policies

```
########====Get policies Start====########
 if (count($selectedDiskSafeIDs) > 0){
  try{
  $policyClient = new soapclient("https://$HOST:$PORT/Policy2?wsdl",
   array(
    'login'=>"$USER",
    'password'=>"$PASS",
    'cache_wsdl' => WSDL_CACHE_NONE,
    'features' => SOAP_SINGLE_ELEMENT_ARRAYS,
    'trace'=>1
   )
  );
  // get all the policies
  $allPolicies = $policyClient->getPolicies();
 echo "Successfully retrived all the policies \n";
  $selectedPolicyIDs = array();
  foreach($allPolicies->return as $tmp) {
   // check to see if disksafe id of the policy belongs in the list selectedDiskSafeIDs
   if (in_array($tmp->diskSafeID, $selectedDiskSafeIDs)){
   // if the condition is true save the policy id
   array_push($selectedPolicyIDs, $tmp->id);
 }
 }
  if (!isset($selectedPolicyIDs) || count($selectedPolicyIDs) == 0){
  echo " No Policies are associated with the disksafe assigned to the agents owned by the user \n" ;
  }
  }
  catch (SoapFault $exception)
 {
  echo "Failed to get all the policies \n";
  echo $exception;
  exit(1);
 }
 }
########====Get Policies End====########
```
Get all policies which contain Disk Safe IDs in the Disk Safe IDs list. Then store all of the Policy IDs.

<span id="page-7-0"></span>Deleting the User and its Associations

```
########====Delete User Start====########
 try {
 # finally delete the specified user
  $userClient->deleteUserByID(array('userID'=>$selectedUserID));
 }
 catch (SoapFault $exception)
 {
  echo "Failed to delete user\n";
  echo $exception;
  exit(1);
 }
 echo "User deleted Successfully \n";
########====Delete User End====########
```
1. Click on the "Delete" (red X) icon under "Actions" for the corresponding User in the list.

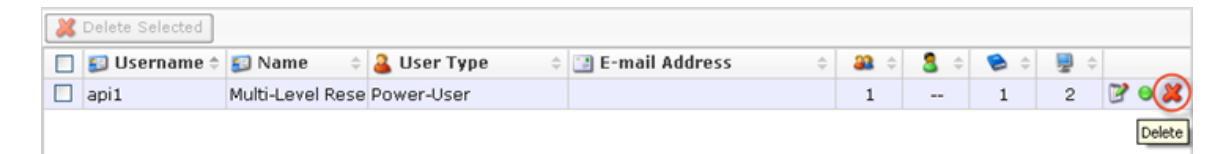

Alternatively, select the check-box(es) in front of the Users and click on the "Delete Selected" button.

2. Familiarize yourself with the information displayed on the pop-up. Click "Delete."

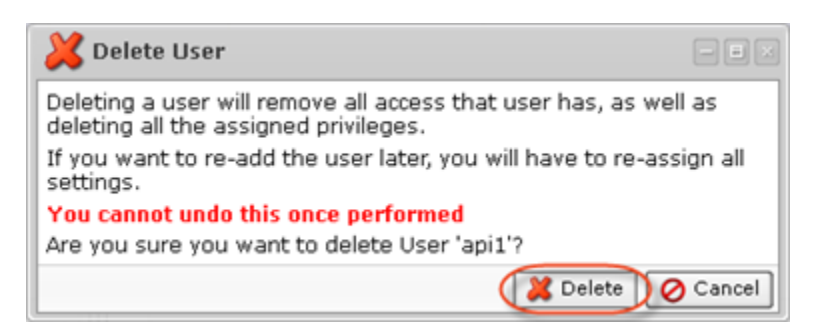

3. Click "OK" in the success pop-up.

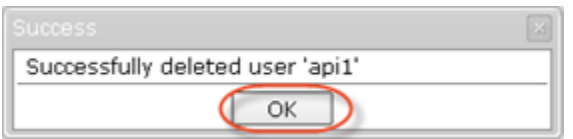

<span id="page-7-1"></span>Deleting the Agent, Disk Safes, and Policies

**########====Delete Policies Start====######## // check to see if there are any policies to be deleted if (isset(\$selectedPolicyIDs) && count(\$selectedPolicyIDs) > 0){ try { // iterate over the list of policy IDs and delete them foreach(\$selectedPolicyIDs as \$tmp) { \$policyClient->deletePolicyByID(array('policyID'=>\$tmp)); } } catch (SoapFault \$exception) { echo "Failed to delete all policie(s) \n"; echo \$exception; exit(1); } echo "All policie(s) deleted successfully \n"; } ########====Delete Policies End====######## ########====Delete DiskSafes Start====######## // check to see if there are any disksafes to be deleted if (isset(\$selectedDiskSafeIDs) && count(\$selectedDiskSafeIDs) > 0){ try { // iterate over the list of disksafe IDs and delete them foreach(\$selectedDiskSafeIDs as \$tmp) { \$diskSafeClient->deleteDiskSafeByID(array('diskSafeID'=>\$tmp)); } } catch (SoapFault \$exception) { echo "Failed to delete all DiskSafe(s) \n"; echo \$exception; exit(1); } echo "All DiskSafe(s) deleted successfully \n"; } ########====Delete DiskSafe End====######## ########====Delete Agent Start====######## if (isset(\$selectedAgentIDs) && count(\$selectedAgentIDs) > 0){ try { // iterate over the list of agent IDs and delete them foreach(\$selectedAgentIDs as \$tmp) { \$agentClient->deleteAgentByID(array('id'=>\$tmp)); } } catch (SoapFault \$exception) { echo "Failed to delete all Agent(s) \n"; echo \$exception; exit(1); } echo "All Agent(s) deleted successfully \n"; } ########====Delete Agent End====########**

1. Click on the "Delete" (red X) icon under "Actions" for the corresponding Agent in the list.

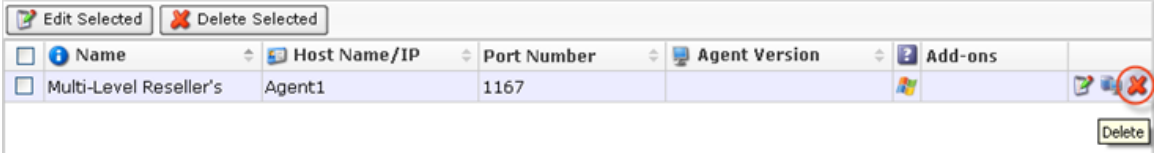

Alternatively, select the check-box(es) in front of the Agents and click on the "Delete Selected" button.

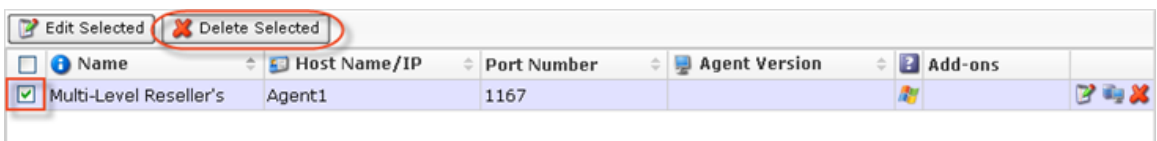

2. Familiarize yourself with the information displayed on the pop-up. Check the "Delete disk safes from disk" option. Click "Delete."

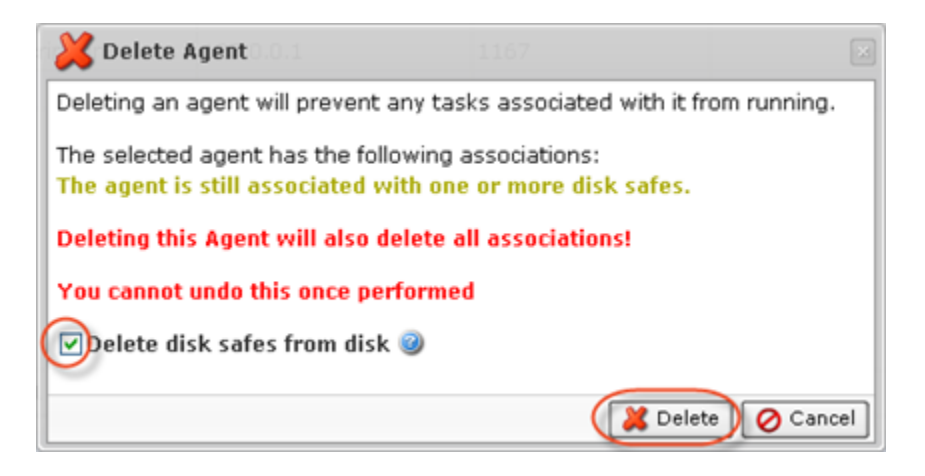

3. The Agent and its associated Disk Safes and Policies will disappear from the system.

<span id="page-9-0"></span>Deleting Volume

**########====Delete Volumes Start====######## if (isset(\$selectedVolumeIDs) && count(\$selectedVolumeIDs) > 0){ try { // iterate over the list of volume IDs and delete them foreach(\$selectedVolumeIDs as \$tmp) { \$volumeClient->deleteVolumeByID(array('id'=>\$tmp)); } } catch (SoapFault \$exception) { echo "Failed to delete all Volume(s) \n"; echo \$exception; exit(1); } echo "All Volume(s) deleted successfully \n"; } ########====Delete Volumes End====########** 

1. Click on the "Delete" (red X) icon under "Actions" for the corresponding Volume in the list.

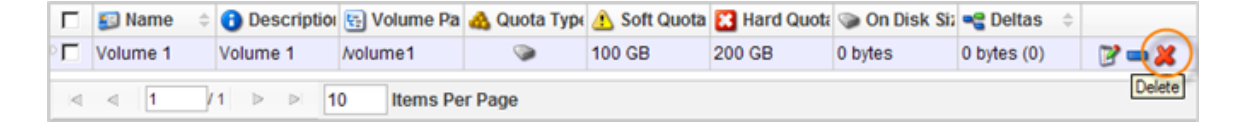

2. Confirm your request to delete the Volume.

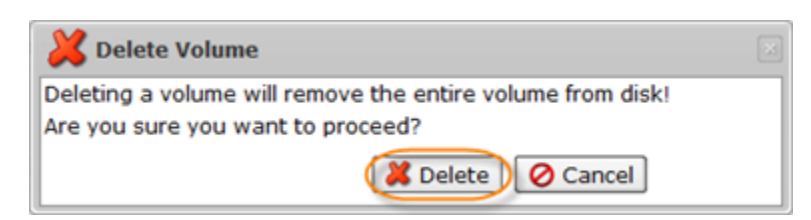

In a few moments, the volume record disappears from the "Volumes" list.